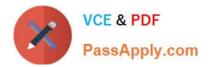

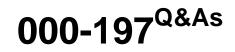

IBM Security Identity Manager V6.0 Implementation

# Pass IBM 000-197 Exam with 100% Guarantee

Free Download Real Questions & Answers **PDF** and **VCE** file from:

https://www.passapply.com/000-197.html

100% Passing Guarantee 100% Money Back Assurance

Following Questions and Answers are all new published by IBM Official Exam Center

Instant Download After Purchase

100% Money Back Guarantee

😳 365 Days Free Update

800,000+ Satisfied Customers

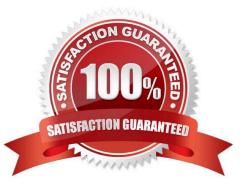

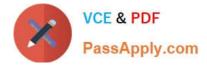

#### **QUESTION 1**

When adding devices to an LPAR, the devices in each planar of a drawer are identified separately in the HMC screen. Which of the following can be used to identify the drawer associated with that planar?

A. Choose the \\'Identify drawer\\' option from the pull-down menu for the planar.

B. Use the serial number that is supplied in the installation guide for the p690.

C. Left click on the planar listing and the location code will be displayed at the bottom of the HMC screen.

D. Left click on a slot within the planar adapter listing and the drawer name will be displayed at the bottom of the HMC screen.

Correct Answer: C

### **QUESTION 2**

What task must be done immediately before upgrading the software on the HMC to save the system preferences?

- A. Save upgrade data
- B. Back up critical console data
- C. Back up system profiles to diskette
- D. Save system preferences from CEC properties

Correct Answer: A

#### **QUESTION 3**

What is the recommended way to recover from a hung partition?

- A. Hard Reset the partition from the HMC
- B. Soft Reset the partition from the HMC
- C. Press reset button on operator panel D. Power off/Power on the partition

Correct Answer: B

#### **QUESTION 4**

What should be done to change resources in an active LPAR?

A. Modify the resource definitions while the partition is active. The changes will take effect when the partition is

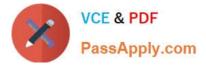

deactivated by AIX with a shutdown -Fr.

B. Deactivate the partition with the AIX shutdown -F. Modify the resource definitions and activate the profile.

C. Deactivate the partition by using a soft reset from the pull-down menu. Modify the resource definitions and activate the profile.

D. Modify the resource definition while the partition is active. Activate the profile with the AIX shutdown -F.

Correct Answer: B

### **QUESTION 5**

A p690 system is configured with three LPARs, which are all in a running state. The system administrator has created an additional profile (profileX) for LPAR2 and needs to make this the running profile. Which of the following actions need to be followed?

- A. Issue shutdown -F in LPAR2 and activate profileX
- B. Issue a soft reset command in LPAR2
- C. Issue shutdown -Fr in LPAR2 and activate profileX
- D. Choose deactivate LPAR2 and reactivate LPAR2 with profileX

Correct Answer: A

Latest 000-197 Dumps

000-197 PDF Dumps

000-197 Study Guide

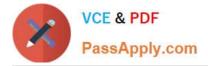

To Read the Whole Q&As, please purchase the Complete Version from Our website.

# Try our product !

100% Guaranteed Success
100% Money Back Guarantee
365 Days Free Update
Instant Download After Purchase
24x7 Customer Support
Average 99.9% Success Rate
More than 800,000 Satisfied Customers Worldwide
Multi-Platform capabilities - Windows, Mac, Android, iPhone, iPod, iPad, Kindle

We provide exam PDF and VCE of Cisco, Microsoft, IBM, CompTIA, Oracle and other IT Certifications. You can view Vendor list of All Certification Exams offered:

https://www.passapply.com/allproducts

## **Need Help**

Please provide as much detail as possible so we can best assist you. To update a previously submitted ticket:

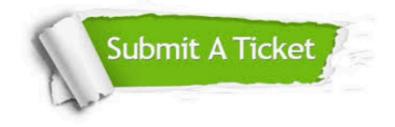

#### **One Year Free Update**

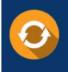

Free update is available within One Year after your purchase. After One Year, you will get 50% discounts for updating. And we are proud to boast a 24/7 efficient Customer Support system via Email.

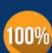

Money Back Guarantee To ensure that you are spending on quality products, we provide 100%

money back guarantee for 30 days

from the date of purchase

#### Security & Privacy

We respect customer privacy. We use McAfee's security service to provide you with utmost security for your personal information & peace of mind.

Any charges made through this site will appear as Global Simulators Limited. All trademarks are the property of their respective owners. Copyright © passapply, All Rights Reserved.